# Plantview Guide 7

## VIRTUAL TOUR mode

### In this guide, the settings and interface of the virtual tour mode is explained

Prerequisite: You have placed your elements (Tutorial 6)

Use Plantview Workspace

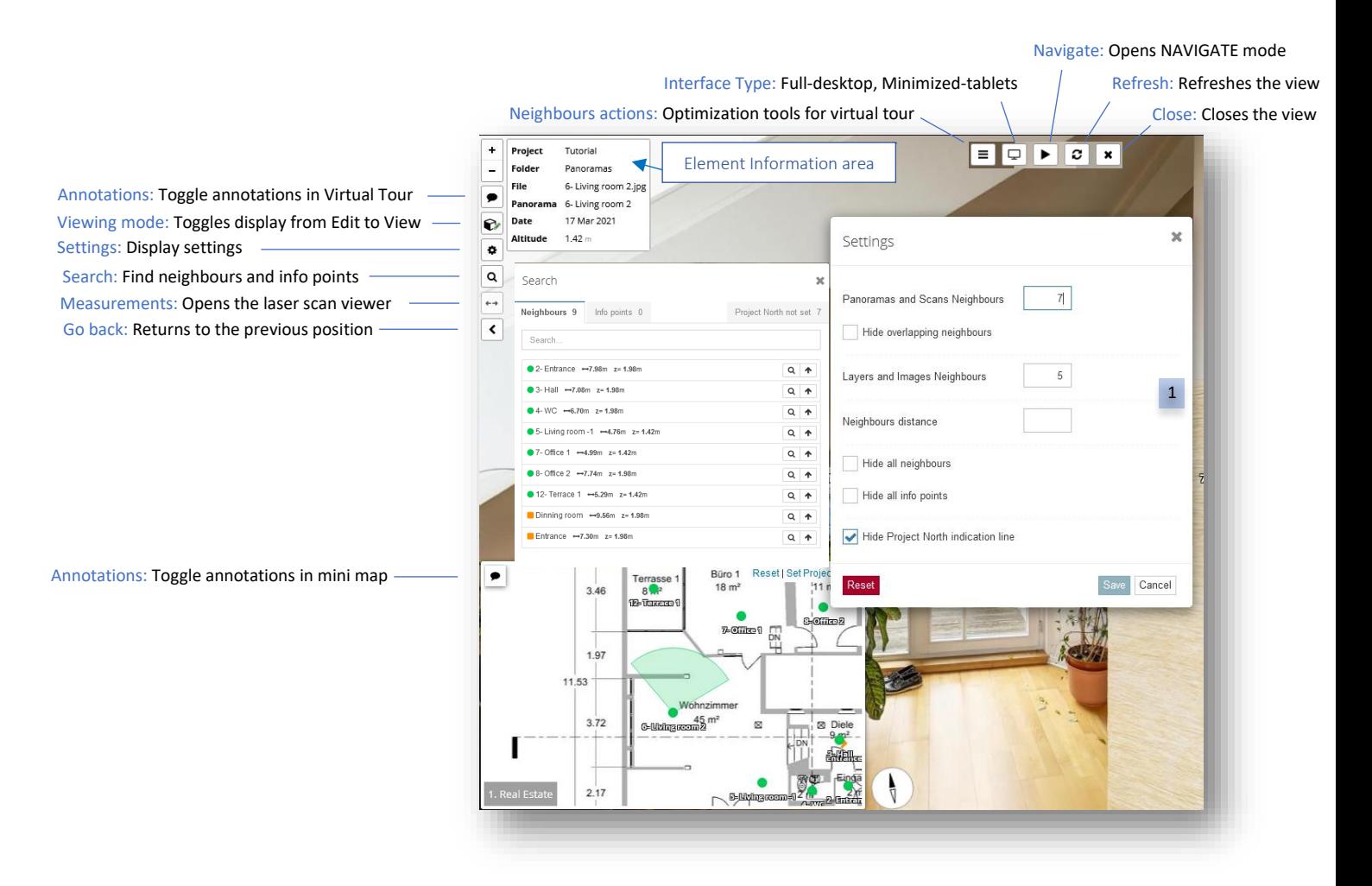

#### <sup>1</sup> Settings (valid for all elements)

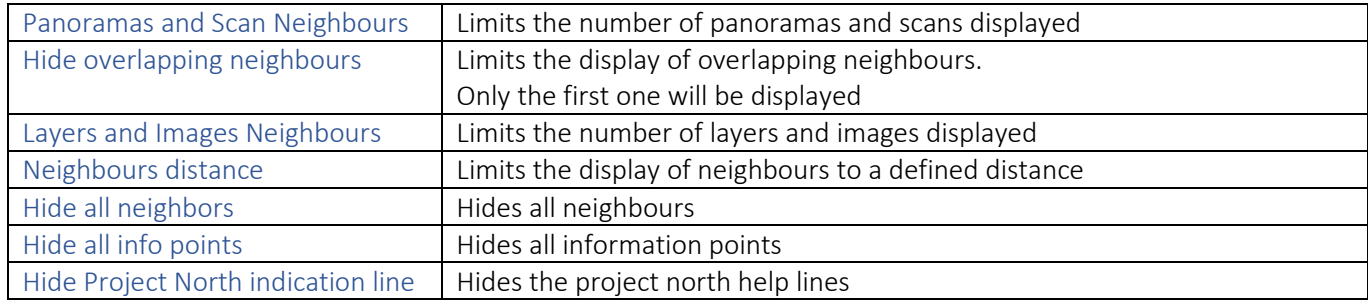

Neighbour actions are designed to optimize a virtual tour experience by customizing the display of neighbours.

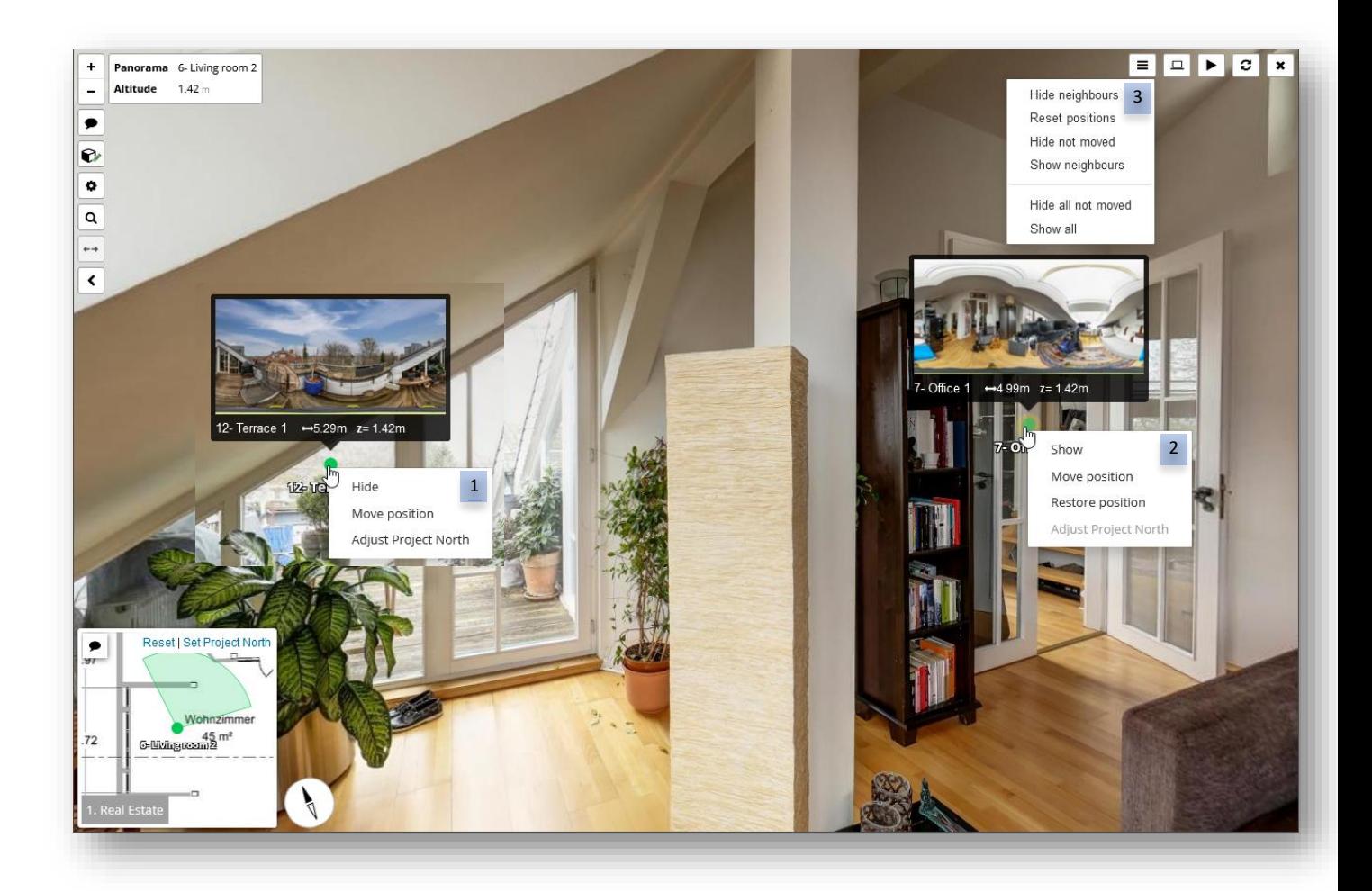

#### 1 With a right-click on the neighbour you have the following options:

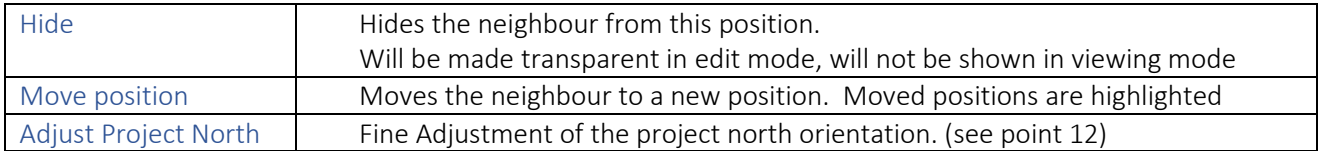

#### With a right-click on a neighbour that was moved and hidden you have the following options: 2

![](_page_1_Picture_166.jpeg)

#### Neighbours actions 3

![](_page_1_Picture_167.jpeg)